Espace pédagogique de l'académie de Poitiers > Mathématiques > Se former > Outils numériques > LaTeX > Des paquets remarqués

<http://ww2.ac-poitiers.fr/math/spip.php?article169> - Auteur : PEYROT Sébastien

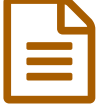

Des figures avec des macros LaTeX: Extension pst-eucl.

## Géométrie euclidienne avec PSTricks

## *Descriptif :*

Cet article donne quelques commandes de base pour faire des figures dans un document LaTeX.

## *Sommaire :*

- Introduction
- Objets de base
- Transformations
- Objets particuliers
- Intersections

{{{Introduction}}} - L'extension "{{[pst-eucl->http://www.ctan.org/pkg/pst-eucl]}}" de {{Dominique RODRIGUEZ}} permet de réaliser des figures de géométrie dans un document  $LATRX$ . - Il est conseillé de se référer à la documentation très complète réalisée par l'auteur qui se trouve sur [CTAN (Comprehensive TEX Archive Network)- >http://www.ctan.org/pkg/pst-eucl]. - Cet article regroupe des extraits de code qui permettent largement de démarrer. - Concrètement, dans le préambule du document, il s'agit de déclarer l'extension "{{pst-eucl}}", puis dans le corps du document, d'écrire les éléments constituant la figure dans l'environnement "{{pspicture}}" comme le montre le code suivant: \documentclass[a4paper,12pt]{article} % Classe du document \usepackage{pst-eucl} % Déclaration de l'extension pst-eucl \begin{document} % Corps du document Quelle jolie figure~! \begin{pspicture}(-5,-5)(5,5) % Environnement pspicture Eléments de la figure \end{pspicture} \end{document} Il est rappelé que ce qui suit le symbole "%" sur une ligne dans un document  $LAT$   $\mathbb{F}$ , $\mathbb{X}$  est un commentaire, ignoré lors de la compilation. {{{Objets de base}}} - {{Points}} \begin{pspicture}(-5,-5)(5,5) \pstGeonode[PosAngle=-45, % Position du nom par rapport au point PointSymbol=\*] % Forme du point (1.5,-1) % Coordonnées du point {A} % Nom du point \end{pspicture} -{{Codages des segments}} \begin{pspicture}(-5,-5)(5,5) \pstGeonode[PosAngle=-45,PointSymbol=\*](1.5,-1){A} \pstGeonode[PosAngle=135,PointSymbol=x](-2,3){B} \pstSegmentMark[SegmentSymbol=pstslashhh] % Marque sur le segment {A}{B} % Extrémités du segment \end{pspicture} - {{Triangles}} \begin{pspicture}(-5,-5)(5,5) \pstTriangle[PointSymbol=none] % Pas de symboles pour les points (-2,-3){A}(-0.5,4){B}(3,-1){C} % Coordonnées et noms des points \end{pspicture} - {{Angles}} \begin{pspicture}(-5,-5)(5,5) \pstTriangle(0,4){A}(-4,0){B}(4,0){C} \pstRightAngle{B}{A}{C} % Angle droit de sommet A \pstMarkAngle[Mark=MarkHash] % Marque de l'angle {C}{B}{A}{  $\alpha$  } % Angle de sommet B et nom de l'angle \pstMarkAngle[Mark=MarkHash]{A}{C}{B}{  $\beta$ } - {{Droites, demi-droites, segments}} \begin{pspicture}(-5,-5)(5,5) \pstGeonode[PosAngle={-135,45,-45}](-3,-3){A}(4,4){B}(3,-2){C} \pstLineAB{A} {B} % Segment [AB] \pstLineAB[nodesepB=-1]{B}{C} % Demi-droite [BC) \pstLineAB[nodesep=-2]{A}{C} % Droite (AC) \end{pspicture} - {{Cercles}} \begin{pspicture}(-5,-5)(5,5) \pstGeonode(0,0){O}(3,3){A}(-1,-2){B}(1,0){C} \pstCircleOA{O}{A} % Cercle de centre O passant par A \pstCircleAB{B}{C} % Cercle de diamètre [BC] \pstCircleOA[Radius=\pstDistVal{1}]{B}{} % Cercle de centre B et de rayon 1 \pstCircleOA[Diameter=\pstDistAB{O}{B}] {C}{} % Cercle de centre C et de diamètre OB \end{pspicture} - {{Arcs de cercles}} \begin{pspicture}(-5,-5)(5,5) \pstGeonode[PosAngle={90,0,180,180,0}](0,0){O}(3,3){A}(-3,3){B}(-2,-2){C}(2,-2){D} \pstArcOAB{0}{A}{B} % Arc de cercle de centre O d'extrémités A et B dans le sens direct \pstArcnOAB{0}{C}{D} % Arc de cercle de centre O d'extrémités C et D dans le sens indirect \end{pspicture} - {{Abscisses curvilignes}} \begin{pspicture}(-5,-5)(5,5) \pstGeonode{O}(3,0){I} \pstCircleOA{O}{I} \pstCurvAbsNode{O}{I}{A}{\pstDistVal{7}} % Le point A est sur le cercle de centre O passant par I et son abscisse (dans le sens direct) sur le cercle à partir de I est de 7 cm.

\pstCurvAbsNode[CurvAbsNeg=true]{O}{I}{B}{\pstDistVal{5}} % Le point B est sur le cercle de centre O passant par I et son abscisse (dans le sens indirect) sur le cercle à partir de I est de 5 cm. \end{pspicture} {{{Transformations}}} - {{Symétrie centrale}} \begin{pspicture}(-5,-5)(5,5) \psset{CodeFig=true} % Pour avoir les codages automatiquement \pstGeonode[PosAngle={-90,-135,-45}](0,0){O}(-3,-3){A}(2,-2){B} \pstSymO[PosAngle= {45,135}]{O}{A,B} % Symétriques des points A et B par rapport au point O \end{pspicture} - {{Symétrie axiale}} \begin{pspicture}(-5,-5)(5,5) \psset{CodeFig=true} \pstGeonode[PosAngle={135,-45,135}](-3,-3){A}(2,2){B}(-1,2){C} \pstLineAB[nodesep=-2]{A}{B} \pstOrtSym[PosAngle=-45]{A}{B}{C}[D] % Symétrique du point C par rapport à la droite (AB) \end{pspicture} - {{Rotation}} \begin{pspicture}(-5,-5)(5,5) \pstGeonode[PosAngle={-45,45}](0,0){O}(3,3){A} \pstRotation[PosAngle=-135,RotAngle=120,CodeFig=true,TransformLabel=\frac{2\pi}{3}]{O}{A} % Image de A par la rotation de centre O et d'angle 120° \end{pspicture} - {{Translation}} \begin{pspicture}(-5,-5)(5,5) \pstGeonode[PosAngle={-135,135,-45}](-3,-3){A}(-1,2){B}(1,-2){C} \pstLineAB[arrows=->,arrowscale=2]{A}{B} \pstTranslation[CodeFig=true,arrowscale=2]{A}{B}{C} % Image du point C par la translation qui transforme A en B \end{pspicture} - {{Homothétie}} \begin{pspicture}(-5,-5)(5,5) \pstGeonode[PosAngle={-135,-45}](-3,-3){O}(-1,-1){A} \pstLineAB[arrows=->,arrowscale=2]{O}{A} \pstHomO[HomCoef=1.5,PosAngle=45]{O}{A} % Image du point A par l'homothétie de centre O et de rapport -1,5 \pstLineAB[arrows=->,arrowscale=2]{O}{A'} \end{pspicture} - {{Projection othogonale}} \begin{pspicture}(-5,-5)(5,5) \pstGeonode[PosAngle={-90,-90,90}](-3,-3){A}(2,-1){B}(-1,3){C} \pstLineAB[nodesep=-1]{A}{B} \pstProjection[CodeFig=true,PosAngle=-90]{A}{B}{C}[H] % Projeté orthogonal du point C sur la droite (AB) \end{pspicture}

 ${{}$ {{Objets particuliers}}} - {{Milieu}} \begin{pspicture}(-5,-5)(5,5) \pstTriangle[PointSymbol=none](-3,-3){A}(-1,2){B}(2,-2) {C} \pstMiddleAB{A}{B}{C'} % Milieu du segment [AB] \pstMiddleAB{C}{A}{B'} \pstMiddleAB{B}{C}{A'} \end{pspicture} -  ${Centre de gravité d'un triangle} \begin{cases} -5,-5(5,5) \pst[1] \partial [PointSymbol=none] (-3,-3) {A}(-1,2){B}(2,-2) \end{cases}$ {C} \pstCGravABC[CodeFig=true]{A}{B}{C}{G} % Centre de gravité du triangle ABC \end{pspicture} - {{Centre du cercle circonscrit à un triangle}} \begin{pspicture}(-5,-5)(5,5) \pstTriangle[PointSymbol=none](-3,-3){A}(-1,2){B}(2,-2){C} \pstCircleABC[CodeFig=true]{A}{B}{C}{O} % Centre du cercle circonscrit du triangle ABC \end{pspicture} - {{Médiatrice d'un segment}} \begin{pspicture}(-5,-5)(5,5) \pstGeonode[PosAngle=-90](-3,-3){A}(2,2){B} \pstMediatorAB[PosAngle=- 90,nodesep=-1,CodeFig=true]{A}{B}{I}{M\_I} % Médiatrice du segment [AB] \end{pspicture} - {{Bissectrices d'un angle}} \begin{pspicture}(-5,-5)(5,5) \pstGeonode[PosAngle={180,-90,180}](-3,3){A}(1,-2){B}(2,2){C} \pstLineAB[nodesepB=-1] {B}{A} \pstLineAB[nodesepB=-1]{B}{C} \pstBissectBAC[linecolor=blue,nodesepB=-1]{C}{B}{A}{A'} % Bissectrice intérieure de l'angle de sommet B de côtés [BC) et [BA) \end{pspicture}

{{{Intersections}}} - {{Intersection entre deux droites}} \begin{pspicture}(-5,-5)(5,5) \pstGeonode(0,-1){A}(3,2){B}(3,0){C} (1,2){D} \pstInterLL[PointSymbol=none]{A}{B}{C}{D}{E} % Intersection entre les droites (AB) et (CD) \psset{nodesep=- 1} \pstLineAB{A}{B} \pstLineAB{C}{D} \end{pspicture} - {{Intersection entre une droite et un cercle}} \begin{pspicture}(- 5,-5)(5,5) \pstGeonode(0,0){O}(-2,-2){A}(-3,3){B}(1,-2){C} \pstCircleOA{O}{A} \pstLineAB[nodesep=-1]{B}{C} \pstInterLC{B}{C}{O}{A}{D}{E} % Intersection entre la droite (BC) et le cercle de centre O passant par A \end{pspicture} - {{Intersection entre deux cercles}} \begin{pspicture}(-5,-5)(5,5) \pstGeonode(0,0){O\_1}(-2,-2){A\_1}(-1,1){O\_2}(1,-2) {A\_2} \pstCircleOA{O\_1}{A\_1} \pstCircleOA{O\_2}{A\_2} \pstInterCC[PosAngleA=-90,PosAngleB=0]{O\_1}{A\_1}{O\_2} {A\_2}{I}{J} % Intersection entre le cercle de centre O\_1 passant par A\_1 et le cercle de centre O\_2 passant par A\_2 \end{pspicture}

## **Documents joints**

[Figures](http://sr13-pedaspip-01.in.ac-poitiers.fr/math/sites/math/IMG/tex/exemples.tex) (LaTeX de 6.5 ko) Fichier .tex

[Figures](http://sr13-pedaspip-01.in.ac-poitiers.fr/math/sites/math/IMG/pdf/exemples.pdf) (PDF de 38.3 ko) Fichier .pdf

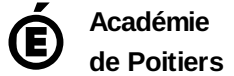

Avertissement : ce document est la reprise au format pdf d'un article proposé sur l'espace pédagogique de l'académie de Poitiers. Il ne peut en aucun cas être proposé au téléchargement ou à la consultation depuis un autre site.